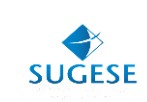

## Guía General

Sugese en Línea

*Guía instalación java para ingreso Sugese en Línea*

Año: 2015

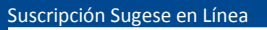

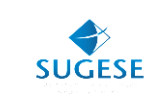

## **Guía instalación java para ingreso C.D.**

La presente guía ha sido elaborada por el Banco Central de Costa Rica (BCCR) y ofrece información básica para la instalación del JAVA, el cual permitirá que los usuarios de Sugese en Línea puedan ingresar, al ser un componente necesario para la utilización de un aplicativo que trabaja con el certificado digital.

## **¿Cómo instalo java?**

El usuario que no tenga instalado el software "java" de la versión 8 en adelante, deberá instalarlo en su computador para que pueda ser utilizado con un aplicativo desarrollado en el BCCR y que tiene como objetivo el uso de la firma digital en Sugese en Línea en los navegadores publicados por el BCCR. Para instalar el software solo requiere seguir los siguientes pasos:

## **Ingreso al sitio**

Deberá ingresar al sitio [www.java.com.](http://www.java.com/) Esta versión es gratuita.

Solo debe verificar que está instalando la versión 8 o superior y dar clic en "descarga gratuita de java".

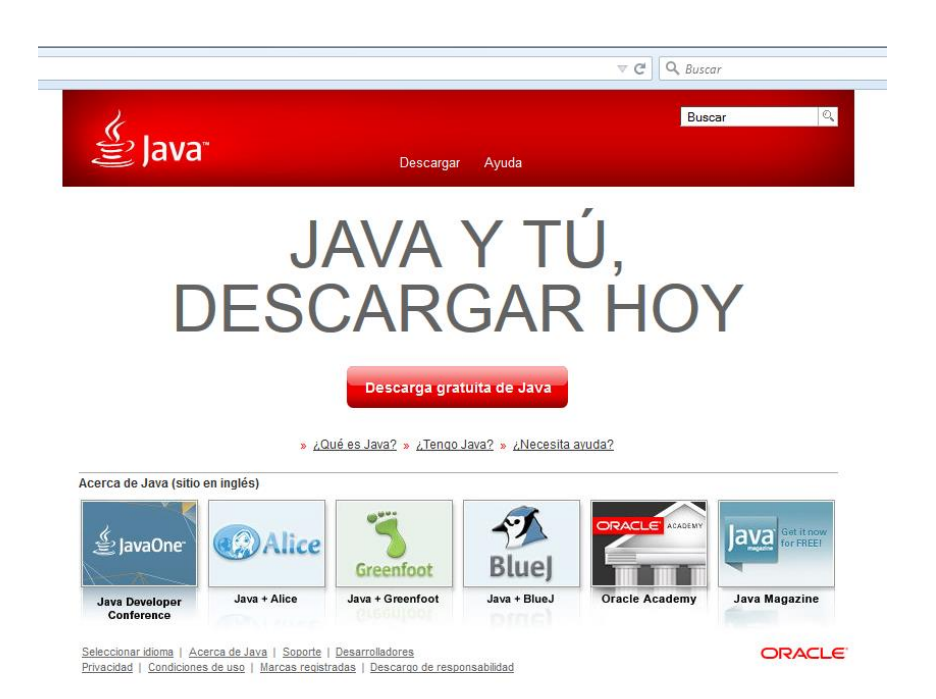

Luego le aparecerá la siguiente pantalla y debe dar clic en "aceptar e iniciar descarga gratuita".

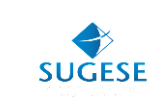

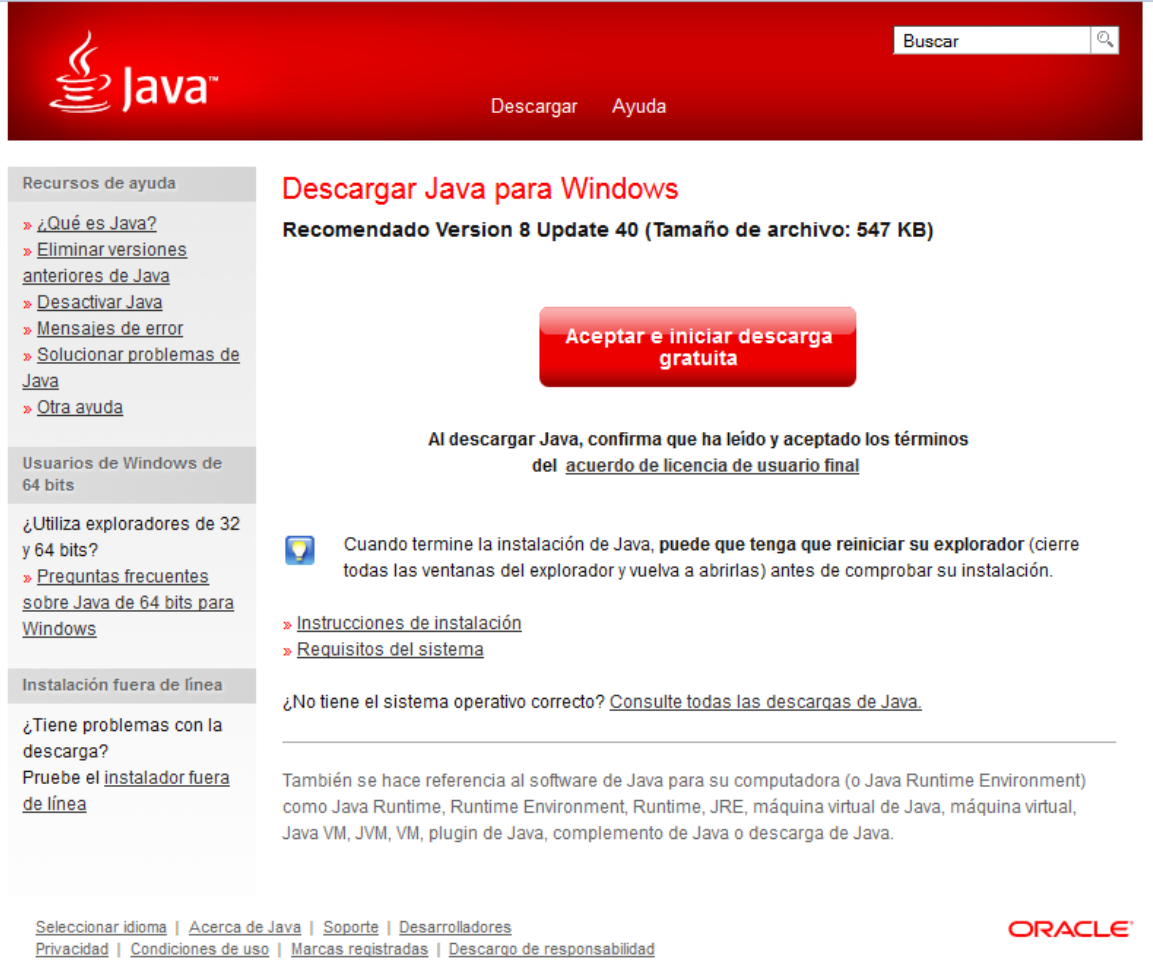

En la siguiente pantalla debe dar clic en "guardar archivo", con lo cual se realizará el proceso de instalación de java.

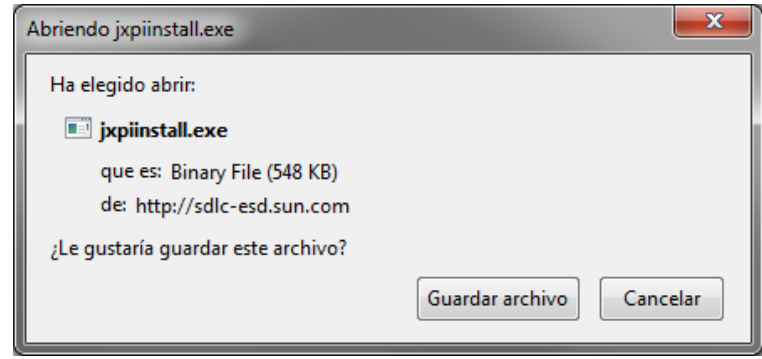

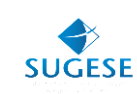

Cuando finalice la instalación debe ejecutar el programa, lo cual lo realiza al dar clic en el siguiente icono:

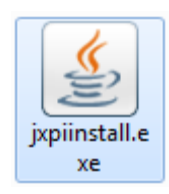

En este momento aparece la siguiente pantalla a la cual debe dar clic en "install".

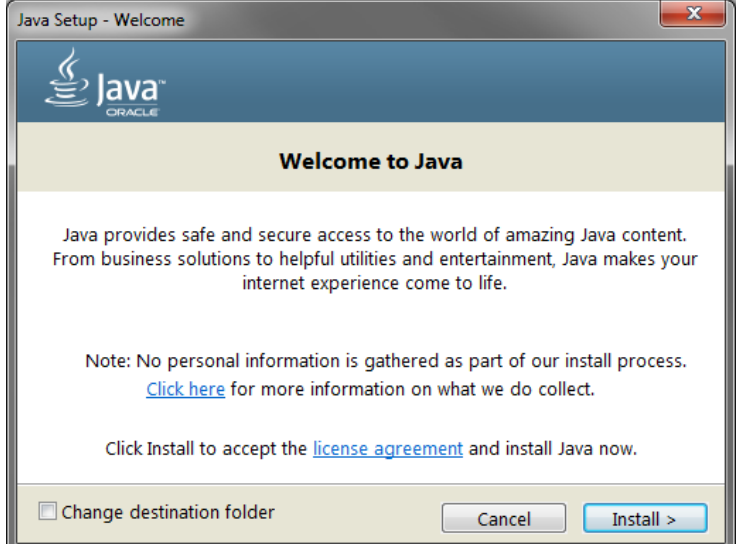

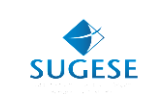

El sistema le brindará una pantalla en la cual le indica el porcentaje de instalación:

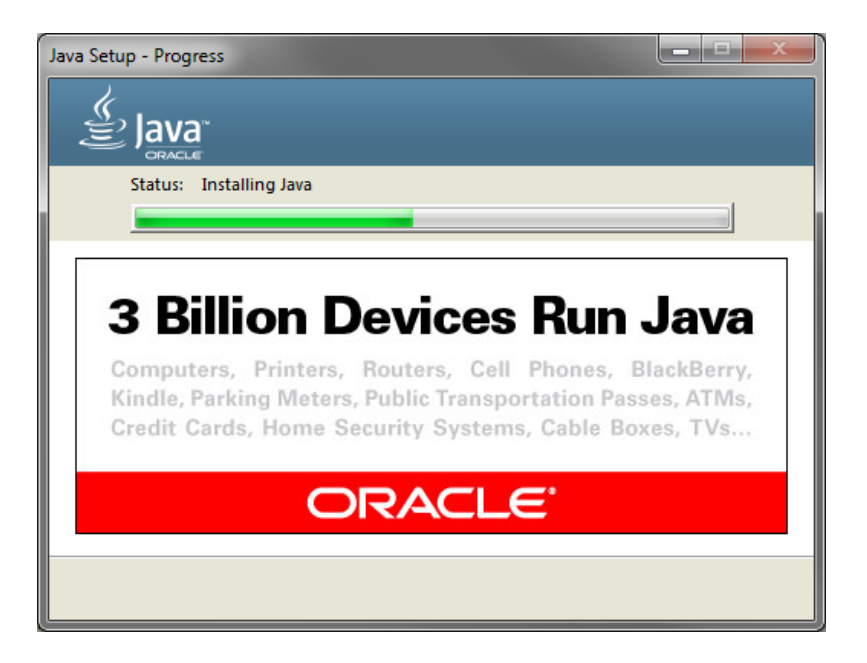

Cuando se finalice la instalación debe en la siguiente pantalla dar clic en "close".

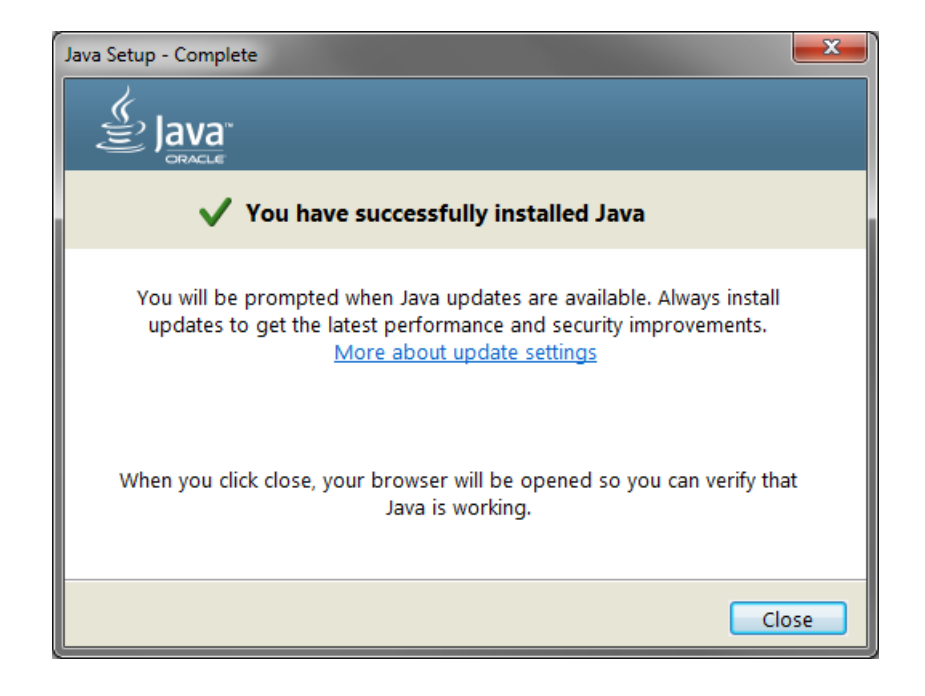

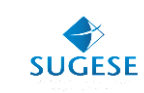

En este momento se presenta la siguiente pantalla, para que usted pueda validar la versión de java que se ha instalado. Recuerde que la que se requiere es **JAVA 8 o superior.**

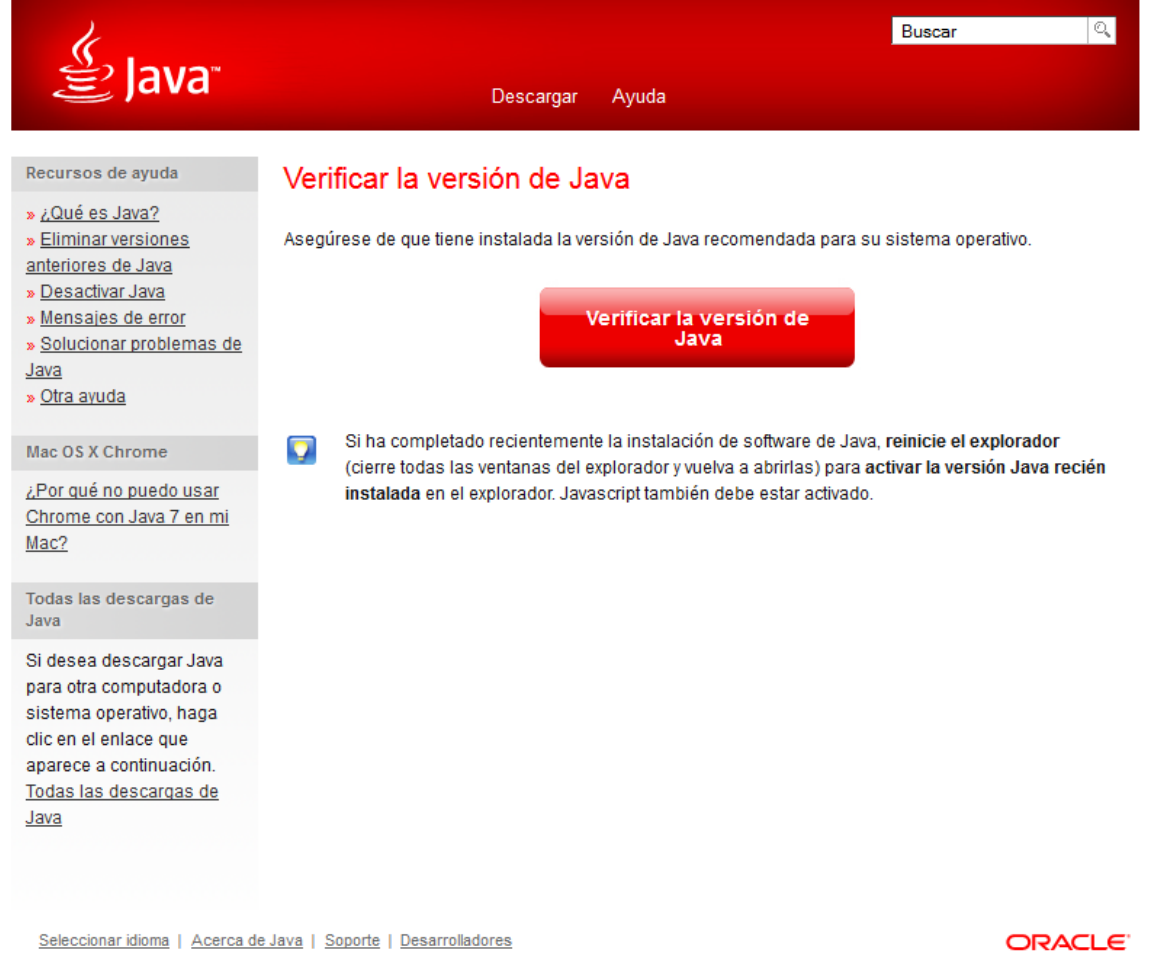

Privacidad | Condiciones de uso | Marcas registradas | Descargo de responsabilidad

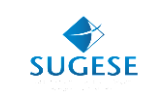

En este proceso será direccionado a otra pantalla, en la cual debe aceptar su verificación y al finalizar el proceso se le presentará esta pantalla, en la cual podrá validar su versión instalada.

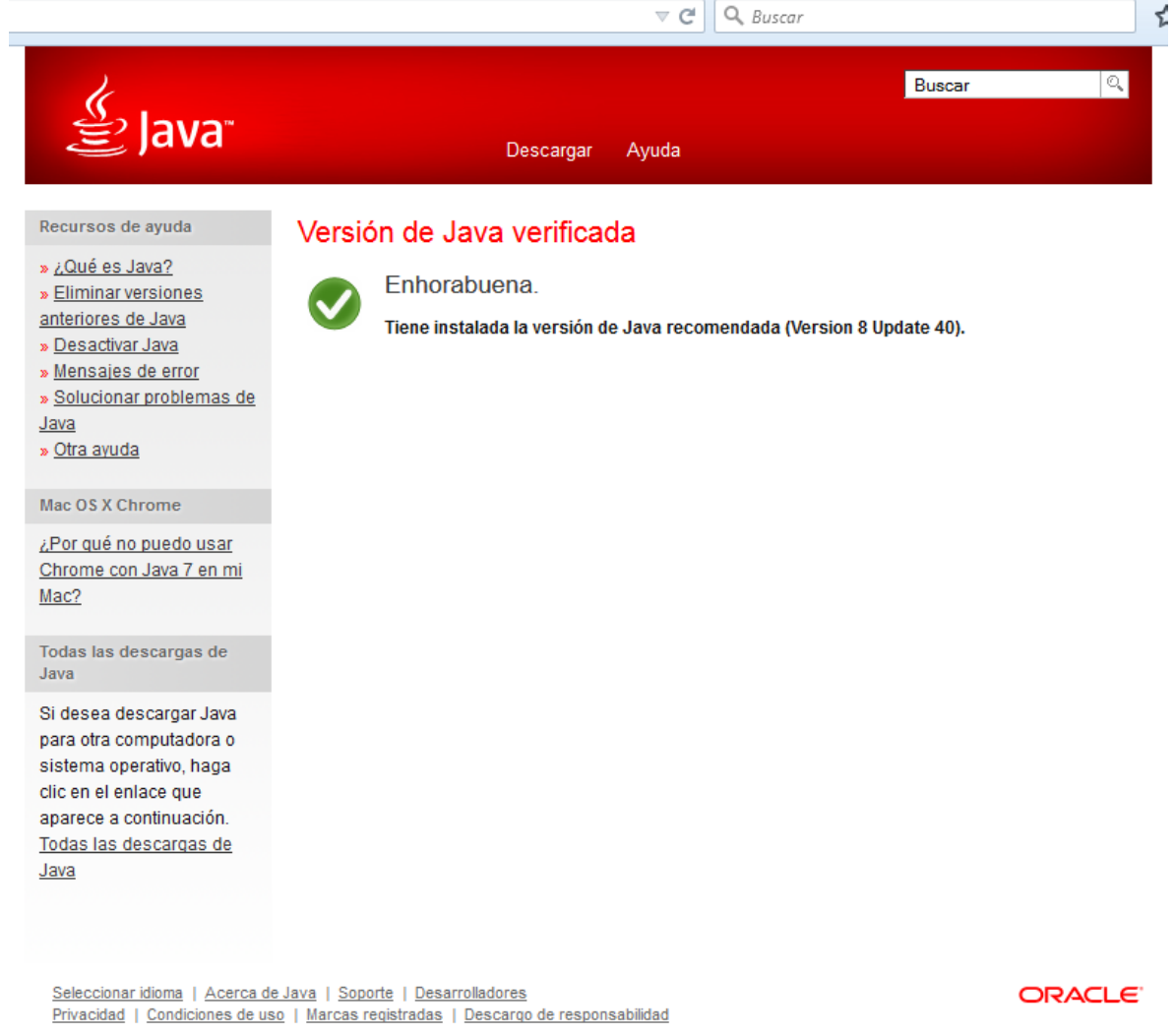

En este momento su computadora tiene el java instalado y podrá validar que pueda ingresar correctamente en el sitio de verificación [www.firmadigital.go.cr.](http://www.firmadigital.go.cr/) Para conocer cómo realizar la verificación, puede consultar la guía de verificación que se encuentra publicada en la plataforma de Sugese en Línea en el apartado de guías.